# **gunstar Documentation**

*Release 0.2.2*

**Allisson Azevedo**

**Sep 27, 2017**

## Contents

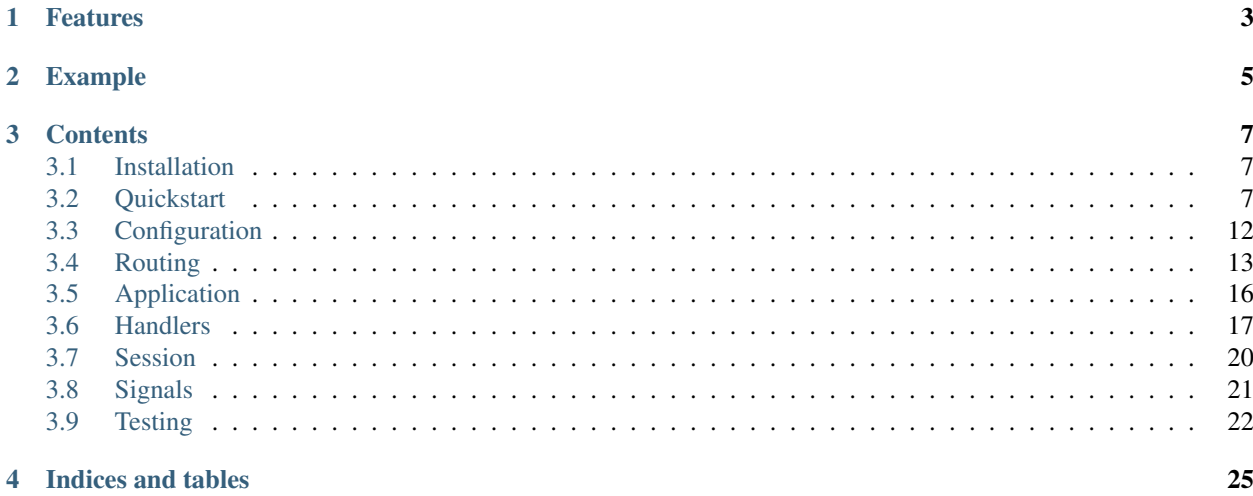

Gunstar is a WSGI micro web framework.

[Github Repo.](http://github.com/allisson/gunstar/)

## Features

- <span id="page-6-0"></span>• [Based on WebOb.](http://docs.webob.org/en/latest/)
- Simple url routing.
- [Jinja2 templates.](http://jinja.pocoo.org/docs/)
- Session interface with signed cookies.
- [Signals with blinker.](http://pythonhosted.org/blinker/)
- Unit testing support.
- [Supports Python 2.6, 2.7, 3.3 and PyPy.](http://travis-ci.org/allisson/gunstar)

## Example

<span id="page-8-0"></span>Hello World App:

```
# -*- coding: utf-8 -*-
from gunstar.app import Application
from gunstar.http import RequestHandler
class IndexHandler(RequestHandler):
   def get(self):
        self.response.write('Hello World')
routes = (
    ('/', IndexHandler, 'index_named_url'),
)
app = Application(routes=routes)
if __name__ == ' __main__':
   from wsgiref.simple_server import make_server
   server = make\_server('127.0.0.1', 8080, app)server.serve_forever()
```
### **Contents**

## <span id="page-10-1"></span><span id="page-10-0"></span>**Installation**

Install the latest stable release via PyPI:

pip install gunstar

Gunstar runs with [Python 2.6, 2.7, 3.3 and PyPy](http://travis-ci.org/allisson/gunstar) .

## <span id="page-10-2"></span>**Quickstart**

Let's start, create a new project structure for myapp

```
mkdir myapp
cd myapp
mkdir static # for static files
mkdir templates # for jinja2 templates
touch app.py # main app
touch handlers.py # handlers classes
touch tests.py # for testing the app
```
Now, edit the content of app.py file

```
# -*- coding: utf-8 -*-
from gunstar.app import Application
myapp = Application()
if __name__ == '__main__':
   from wsgiref.simple_server import make_server
```

```
server = make\_server('127.0.0.1', 8080, myapp)server.serve_forever()
```
Running a development server

python app.py

Go to your browser and visit [http://127.0.0.1:8080,](http://127.0.0.1:8080) you see a 404 page.

It's time to create your first request handler class, go to handlers.py and edit

```
# -*- coding: utf-8 -*-
from gunstar.http import RequestHandler
class IndexHandler(RequestHandler):
    def get(self):
        self.response.write('Index Handler')
```
Go back to app.py and create routes tuple

```
# -*- coding: utf-8 -*-
from gunstar.app import Application
routes = (
    ('/', 'handlers.IndexHandler', 'index'),
)
myapp = Application(routes=routes)
if __name__ == '__main__':
    from wsgiref.simple_server import make_server
    server = make\_server('127.0.0.1', 8080, myapp)server.serve_forever()
```
Restart your development server and visit [http://127.0.0.1:8080.](http://127.0.0.1:8080)

The tuple maps a url('/') to a handler('handlers.IndexHandler') and have a name ('index').

Congratulations, your first app is working now!

#### **Working with templates**

We need to set up a TEMPLATE\_PATH variable in config

```
# -*- coding: utf-8 -*-
from gunstar.app import Application
import os
PROJECT_PATH = os.path.dirname(os.path.abspath(__file__))
class ConfigSettings(object):
```

```
TEMPLATE_PATH = os.path.join(PROJECT_PATH, 'templates')
routes = (
  ('/', 'handlers.IndexHandler', 'index'),
)
myapp = Application(routes=routes, config=ConfigSettings)
if __name__ == ' __main__':
    from wsgiref.simple_server import make_server
    server = make\_server('127.0.0.1', 8080, myapp)server.serve_forever()
```
Create file templates/index.html

```
<!DOCTYPE html>
<html lang="en">
  <head>
   <meta charset="utf-8">
   <meta name="viewport" content="width=device-width, initial-scale=1.0">
    <title>MyApp - Index</title>
    <link rel="stylesheet" href="//netdna.bootstrapcdn.com/bootstrap/3.0.0/css/
˓→bootstrap.min.css">
  </head>
  <body>
   <div class="container">
     <h1>Hello Stranger!</h1>
    </div>
  </body>
</html>
```
Edit handlers.py to use render\_template

```
# -*- coding: utf-8 -*-from gunstar.http import RequestHandler
class IndexHandler(RequestHandler):
    def get(self):
       self.render_template('index.html')
```
Restart your development server and visit [http://127.0.0.1:8080.](http://127.0.0.1:8080)

#### **Serving static files**

Set STATIC\_PATH and STATIC\_ROOT in config

```
class ConfigSettings(object):
```

```
TEMPLATE_PATH = os.path.join(PROJECT_PATH, 'templates')
STATIC_ROOT = os.path.join(PROJECT_PATH, 'static')
STATIC_PATH = '/static/'
```
#### Create static/index.html

```
<!DOCTYPE html>
<html lang="en">
 <head>
    <meta charset="utf-8">
    <meta name="viewport" content="width=device-width, initial-scale=1.0">
    <title>MyApp - Index</title>
    <link rel="stylesheet" href="//netdna.bootstrapcdn.com/bootstrap/3.0.0/css/
˓→bootstrap.min.css">
 </head>
 <body>
   <div class="container">
     <h1>Index from static files.</h1>
    </div>
 </body>
</html>
```
Restart your development server and visit [http://127.0.0.1:8080/static/index.html.](http://127.0.0.1:8080/static/index.html)

#### **Working with session**

The session is available in RequestHandler.session if you set SECRET\_KEY in config:

```
class ConfigSettings(object):
   TEMPLATE_PATH = os.path.join(PROJECT_PATH, 'templates')
   STATIC_ROOT = os.path.join(PROJECT_PATH, 'static')
   STATIC_PATH = '/static/'
    SECRET_KEY = 'my-secret-key'
```
Edit handlers.py:

```
# -*- coding: utf-8 -*-from gunstar.http import RequestHandler
class IndexHandler(RequestHandler):
   def get(self):
       view_count = self.session.get('view_count', 0)
       view_count += 1
       self.session.set('view_count', view_count)
        self.session.save()
        self.render_template('index.html', view_count=view_count)
```
Edit templates/index.html

```
<!DOCTYPE html>
<html lang="en">
 <head>
    <meta charset="utf-8">
    <meta name="viewport" content="width=device-width, initial-scale=1.0">
   <title>MyApp - Index</title>
    <link rel="stylesheet" href="//netdna.bootstrapcdn.com/bootstrap/3.0.0/css/
˓→bootstrap.min.css">
 </head>
 <body>
    <div class="container">
      <h1>Hello Stranger!</h1>
      <h2>It's your {{ view_count }} visit to this page</h2>
    </div>
  </body>
</html>
```
Restart your development server and reload page to see view\_count increment.

#### **Testing**

Do a favor to yourself and use nose to run the tests:

pip install nose

Gunstar has a TestCase with a nice test client. You have to override get\_app method and return your app, that's it.

Edit tests.py:

```
# -*- coding: utf-8 -*-from gunstar.testing import TestCase
from app import myapp
class AppTestCase(TestCase):
    def get_app(self):
        return myapp
    def test_index_handler(self):
        resp = self.client.get('/')
        self.assertEqual(resp.status_code, 200)
        self.assertTrue('<h1>Hello Stranger!</h1>' in resp.text)
        self.assertTrue('1 visit to this page' in resp.text)
        self.assertEqual(resp.context['view_count'], 1)
        resp = self.client.get('/')
        self.assertEqual(resp.status_code, 200)
        self.assertEqual(resp.context['view_count'], 2)
        resp = self.client.get('/')
        self.assertEqual(resp.status_code, 200)
        self.assertEqual(resp.context['view_count'], 3)
```

```
def test_static_file(self):
   resp = self.client.get('/static/index.html')
   self.assertEqual(resp.status_code, 200)
   self.assertTrue('<h1>Index from static files.</h1>' in resp.text)
```
And run nose to call the tests:

```
nosetests
..
----------------------------------------------------------------------
Ran 2 tests in 0.166s
OK
```
## <span id="page-15-0"></span>**Configuration**

Gunstar configuration is handled by gunstar.config.Config class.

Use uppercase letters for your config keys, see the example below.

```
>>> from gunstar.config import Config
>>> class ConfigObject(object):
... KEY1 = 'key1'
... Key2 = 'key2'
... key3 = 'key3'
...
>>> config = Config()
>>> config.load_from_object(ConfigObject)
>>> 'KEY1' in config
True
>>> 'Key2' in config
False
>>> 'key3' in config
False
>>>
```
#### **How to load config**

Load from object

```
from gunstar.config import Config
class ConfigObject(object):
   KEY1 = 'key1'
   key2 = 'key2'
config = Confiq()config.load_from_object(ConfigObject)
```
Load from object in python file

```
# file settings.py
class Settings(object):
```
 $KEY1 = 'key1'$  $key2 = 'key2'$ 

#### **from gunstar.config import** Config

```
config = Config()config.load_from_object('settings.Settings')
```
#### Load from python file

# file settings.py  $KEY1 = 'key1'$  $key2 = 'key2'$ 

```
from gunstar.config import Config
```

```
config = Confiq()config.load_from_object('settings')
```
## <span id="page-16-0"></span>**Routing**

Just define a tuple with three elements: url, handler and url name.

```
routes = (
    ('/', 'handlers.IndexHandler', 'index'),
)
```
#### **Working with tokens**

You can set a token in url definition, for example:

```
# file handlers.py
# -*- coding: utf-8 -*-
from gunstar.http import RequestHandler
class IndexHandler(RequestHandler):
    def get(self, name):
        self.render_template('index.html', name=name)
```

```
routes = 0('/{name}/', 'handlers.IndexHandler', 'index'),
    # convert to regex r'^/([^/]+)/$'
    # match '/allisson/'
    # match '/@allisson/'
)
```
For convinience, you can add a filter to token.

Example with int filter:

```
# file handlers.py
# -*- coding: utf-8 -*-
from gunstar.http import RequestHandler
class PostHandler(RequestHandler):
   def get(self, id):
       self.render_template('index.html', id=id)
```

```
routes = (
    ('/posts/{id:int}/', 'handlers.PostHandler', 'post_index'),
    # convert to regex r'^/posts/([\d]+)/$'
    # match '/posts/1/'
    # match '/posts/2/'
)
```
Example with string filter:

```
# file handlers.py
# -*- coding: utf-8 -*-
from gunstar.http import RequestHandler
class SearchHandler(RequestHandler):
    def get(self, query):
        self.render_template('index.html', query=query)
routes = (
   ('/search/{query:string}/', 'handlers.SearchHandler', 'search'),
    # convert to regex r'^/search/([\w]+)/$'
    # match '/search/mysearch/'
```
# match '/search/my\_search/'

Example with slug filter:

)

```
# file handlers.py
# -*- coding: utf-8 -*-
from gunstar.http import RequestHandler
class PostHandler(RequestHandler):
    def get(self, title):
       self.render_template('index.html', title=title)
routes = (
```

```
('/post/{title:slug}/', 'handlers.PostHandler', 'post'),
    # convert to regex r'<sup>/</sup>/post/([\w-]+)/$'
    # match '/post/my_post/'
    # match '/post/my-post/'
)
```
Example with path filter:

```
# file handlers.py
# -*- coding: utf-8 -*-
from gunstar.http import RequestHandler
class WikiHandler(RequestHandler):
    def get(self, title):
        self.render_template('index.html', wiki=wiki)
```

```
routes = (
    ('/wiki/{name:path}/', 'handlers.WikiHandler', 'wiki'),
    # convert to regex r'^/wiki/([^/].*?)/$'
    # match '/wiki/Allisson/Detail/'
    # match '/wiki/Allisson/Detail/Age/'
)
```
Example with re filter:

```
# file handlers.py
# -*- coding: utf-8 -*-
from gunstar.http import RequestHandler
class PostHandler(RequestHandler):
    def get(self, title):
        self.render_template('index.html', name=name)
routes = (
    ('/post/{name:re:([\w-@]+)}/', 'handlers.PostHandler', 'post'),
    # convert to regex r'^/post/([\w-@]+)/$'
    # match '/post/@allisson-azevedo/'
    # match '/post/@allisson_azevedo/'
)
```
#### **Working with handler import**

You can import the handler directly or inform the location

```
# file handlers.py
# -*- coding: utf-8 -*-
from gunstar.http import RequestHandler
class PostHandler(RequestHandler):
    def get(self, title):
       self.render_template('index.html')
from handlers import PostHandler
```

```
# inform location or import directly.
routes = (
    ('/post1/{title}/', 'handlers.PostHandler', 'post1'),
```

```
('/post2/{title}/', PostHandler, 'post2'),
```
## <span id="page-19-0"></span>**Application**

The heart of Gunstar, a wsgi app.

Example:

)

```
# file app.py
from gunstar.app import Application
myapp = Application()
```
In this case, myapp can run with any wsgi server.

Example with wsgiref (included in python):

```
# file run.py
from app import myapp
from wsgiref.simple_server import make_server
server = make\_server('127.0.0.1', 8080, myapp)server.serve_forever()
```
Example with gunicorn (pip install gunicorn):

gunicorn app:myapp -b 127.0.0.1:8080

#### **Initialize routes**

Method one: pass routes tuple directly to Application class

```
from gunstar.app import Application
routes = (
    ('/', 'handlers.IndexHandler', 'index'),
)
myapp = Application(routes=routes)
```
Method two: calling Application.add\_route()

```
from gunstar.app import Application
myapp = Application()
myapp.add_route('/', 'handlers.IndexHandler', 'index')
```
#### **Initialize config**

Method one: pass the config directly to Application class

```
from gunstar.app import Application
class Settings(object):
   KEY1 = 'key1'myapp = Application(config=Settings)
```
Method two: calling Application.load\_config()

```
from gunstar.app import Application
class Settings(object):
   KEY1 = 'key1'myapp = Application()
myapp.load_config(Settings)
```
## <span id="page-20-0"></span>**Handlers**

All handlers must be a subclass of gunstar.http.RequestHandler

```
# -*- coding: utf-8 -*-
from gunstar.http import RequestHandler
class Handler(RequestHandler):
   def get(self):
        self.response.write('respond GET method')
    def post(self):
        self.response.write('respond POST method')
```
Subclasses of RequestHandler have:

- RequestHandler.request: Instance of [webob.Request](http://docs.webob.org/en/latest/modules/webob.html#request)
- RequestHandler.response: Instance of [webob.Response](http://docs.webob.org/en/latest/modules/webob.html#response)
- RequestHandler.session: Instance of [gunstar.session.Session](http://gunstar.readthedocs.org/en/latest/session.html)

Example:

```
# -*- coding: utf-8 -*-
from gunstar.http import RequestHandler
class IndexHandler(RequestHandler):
   def get(self):
       name = self.request.GET.get('name', 'Stranger')
        self.response.write('Hello, {0}'.format(name))
```
#### **Using templates**

You need to set TEMPLATE\_PATH in your config:

```
# -*- coding: utf-8 -*-
from gunstar.app import Application
from gunstar.http import RequestHandler
import os
PROJECT_PATH = os.path.dirname(os.path.abspath(__file__))
class ConfigSettings(object):
    TEMPLATE_PATH = os.path.join(PROJECT_PATH, 'templates')
class IndexHandler(RequestHandler):
   def get(self):
        self.render_template('index.html', var1='var1', var2='var2')
routes = (
    ('/', IndexHandler, 'index'),
)
app = Application(routes=routes, config=ConfigSettings)
```
You can add [filters](http://jinja.pocoo.org/docs/api/#custom-filters) and [globals](http://jinja.pocoo.org/docs/api/#the-global-namespace) overriding methods:

```
# -*- coding: utf-8 -*-
from gunstar.http import RequestHandler
# filter
def datetimeformat(value, format='%H:%M / %d-%m-%Y'):
   return value.strftime(format)
# global
def hello(name):
   return 'Hello {0}'.format(name)
class BaseHandler(RequestHandler):
    def get_template_globals(self):
        template_globals = super(BaseHandler, self).get_template_globals()
        template_globals['hello'] = hello
       return template_globals
   def get_template_filters(self):
       template_filters = super(BaseHandler, self).get_template_filters()
        template_filters['datetimeformat'] = datetimeformat
       return template_filters
```
#### **Using abort**

The method abort() is used to send a http code to client:

```
# -*- coding: utf-8 -*-
from gunstar.http import RequestHandler
class IndexHandler(RequestHandler):
    def get(self):
        self.abort(404, message='Not found page.')
        # shortcut for:
        # self.response.status_code = 404
        # self.seponse.write('Not found page.')
```
#### **Using redirect**

The method redirect() is used to redirect client to another location:

```
# -*- coding: utf-8 -*-from gunstar.http import RequestHandler
class IndexHandler(RequestHandler):
   def get(self):
        self.redirect('http://gunstar.readthedocs.org')
        # Move to http://gunstar.readthedocs.org with http code = 302
class IndexHandler2(RequestHandler):
   def get(self):
       self.redirect('http://gunstar.readthedocs.org', permanent=True)
        # Move to http://gunstar.readthedocs.org with http code = 301
class IndexHandler3(RequestHandler):
   def get(self):
        self.redirect('http://gunstar.readthedocs.org', status_code=307)
        # Move to http://gunstar.readthedocs.org with http code = 307
```
#### **Using reverse\_route**

The method reverse\_route() is used to generates a url to the given route name:

```
# -*- coding: utf-8 -*-
from gunstar.app import Application
from gunstar.http import RequestHandler
class IndexHandler(RequestHandler):
```

```
def get(self):
       post_url = self.reverse_route('post_detail', 'my-post-slug')
        self.redirect(post_url)
class PostHandler(RequestHandler):
    def get(self, post_slug):
        self.response.write('This is the post \{0\}'.format(post_slug))
routes = (
    ('/', IndexHandler, 'index'),
    ('/posts/{post_slug:slug}/', PostHandler, 'post_detail'),
)
app = Application(routes=routes)
```
## <span id="page-23-0"></span>**Session**

You need to set SECRET\_KEY in your config to use the session:

```
# -*- coding: utf-8 -*-
from gunstar.app import Application
class ConfigSettings(object):
   SECRET_KEY = 'my-secret-key'
routes = (
   ('/', 'handlers.IndexHandler', 'index'),
)
myapp = Application(routes=routes, config=ConfigSettings)
```
If you want to create a good secret key, follow this snippet:

```
# snippet from http://flask.pocoo.org/docs/quickstart/#sessions
>>> import os
>>> os.urandom(24)
'\xfd{H\xe5<\x95\xf9\xe3\x96.5\xd1\x01O<!\xd5\xa2\xa0\x9fR"\xa1\xa8'
```
## **Login Example**

```
# -*- coding: utf-8 -*-
from gunstar.http import RequestHandler
class LoginHandler(RequestHandler):
```

```
def get(self):
        self.render template('login.html')
   def post(self):
       username = self.request.POST.get('username', None)
       password = self.request.POST.get('password', None)
       user = your_code_to_get_user_by_username_and_password(username, password)
        if user:
            self.session.set('user_id', user.id)
            self.session.save()
            self.redirect('/')
        else:
            error = 'Invalid login'
            self.render_template('login.html', error=error)
class LogoutHandler(RequestHandler):
   def get(self):
       # if you want to remove all keys in the session:
        # self.session.clear()
       self.session.delete('user_id')
       self.session.save()
        self.redirect('/login/')
class IndexHandler(RequestHandler):
   def get(self):
       user_id = self.session.get('user_id', None)
       if not user_id:
           self.redirect('/login/')
        user = your_code_to_get_user_by_user_id(user_id)
        self.render_template('index.html', user=user)
```
## <span id="page-24-0"></span>**Signals**

Gunstar signal support is provided by the excellent [Blinker](http://pythonhosted.org/blinker/) library.

#### **request\_started\_signal**

This signal is sent when request started.

Example:

```
from gunstar.signals import request_started_signal
def receive_request_started_signal(app, request):
   print(app)
   print(request)
request_started_signal.connect(receive_request_started_signal)
```
### **request\_finished\_signal**

This signal is sent when response is sent to the client.

Example:

```
from gunstar.signals import request_finished_signal
def receive_request_finished_signal(app, response):
   print(app)
   print(response)
request_finished_signal.connect(receive_request_finished_signal)
```
#### **request\_exception\_signal**

This signal is sent when an exception happens during request processing.

Example:

```
from gunstar.signals import request_exception_signal
def receive_request_exception_signal(app, request, exc_info):
   print(app)
   print(request)
   print(exc_info)
request_exception_signal.connect(receive_request_exception_signal)
```
### **template\_rendered\_signal**

This signal is sent when a template was successfully rendered.

Example:

```
from gunstar.signals import template_rendered_signal
def receive_template_rendered_signal(app, handler, template, context):
   print(app)
   print(handler)
   print(template)
   print(context)
template_rendered_signal.connect(receive_template_rendered_signal)
```
## <span id="page-25-0"></span>**Testing**

Gunstar has a TestCase, Subclass of unittest.TestCase with additional support for testing.

You have to implement the method get\_app() in your TestCase.

Example:

```
# file app.py
# -*- coding: utf-8 -*-
from gunstar.app import Application
from gunstar.http import RequestHandler
import os
PROJECT_PATH = os.path.dirname(os.path.abspath(__file__))
class ConfigSettings(object):
   TEMPLATE_PATH = os.path.join(PROJECT_PATH, 'templates')
class IndexHandler(RequestHandler):
   def get(self):
       self.render_template('index.html', title='index')
routes = (
    ('/', IndexHandler, 'index'),
)
myapp = Application(routes=routes, config=ConfigSettings)
```

```
# file tests.py
# -*- coding: utf-8 -*-
from gunstar.testing import TestCase
from app import myapp
class IndexHandlerTest(TestCase):
   def get_app(self):
       return myapp
   def test_get(self):
        # test status code
       resp = self.client.get('/')
        self.assertEqual(resp.status_code, 200)
        # resp.request_started is the request that originated the response
        self.assertEqual(resp.request_started.method, 'GET')
        self.assertEqual(resp.request_started.path_qs, '/')
        # resp.template has the string rendered by template
        # resp.context has the context passed to render_template
        self.assertEqual(resp.text, resp.template)
        self.assertEqual(resp.context['title'], 'index')
        # request with parameters
        resp = self.client.get('/', data={'name':'allisson'})
        self.assertEqual(resp.status_code, 200)
        self.assertEqual(resp.request_started.path_qs, '/?name=allisson')
        # request with headers
```

```
resp = self<u>.client.get('/'</u>, headers={'NAME':'allisson'})self.assertEqual(resp.status_code, 200)
    self.assertEqual(resp.request_started.headers['NAME'], 'allisson')
def test_post(self):
    # test status code
    resp = self.client.post('/')
    self.assertEqual(resp.status_code, 200)
    # test form
    resp = self.client.post('/', data={'name': 'allisson', 'age': 30})
    self.assertEqual(resp.request_started.POST['name'], 'allisson')
    self.assertEqual(resp.request_started.POST['age'], '30')
    # request with headers
    resp = self.client.post('/', headers={'NAME':'allisson'})
    self.assertEqual(resp.status_code, 200)
    self.assertEqual(resp.request_started.headers['NAME'], 'allisson')
def test_put_delete_options_head(self):
    resp = self<u>.client.put('')</u>
    self.assertEqual(resp.status_code, 405)
    resp = self.client.delete('/')
    self.assertEqual(resp.status_code, 405)
    resp = self.client.options('/')
    self.assertEqual(resp.status_code, 405)
    resp = self.client.head('/')
    self.assertEqual(resp.status_code, 405)
```
Indices and tables

- <span id="page-28-0"></span>• genindex
- modindex
- search